# **SOLICITAÇÃO DE IPE-SAÚDE**

Base legal:

Resolução nº 1263 de 13 de dezembro de 1994 e

TERMO DE CONTRATO DE PRESTAÇÃO DE SERVIÇOS entre CMPA e IPE-SAÚDE firmado em 23 de julho de 2020

Versão 01 Desenvolvido por: Setor de Convênios e Estágios

# I. No **SEI** (<https://sei.camarapoa.rs.gov.br/sei/>) clicar em "Iniciar processo.

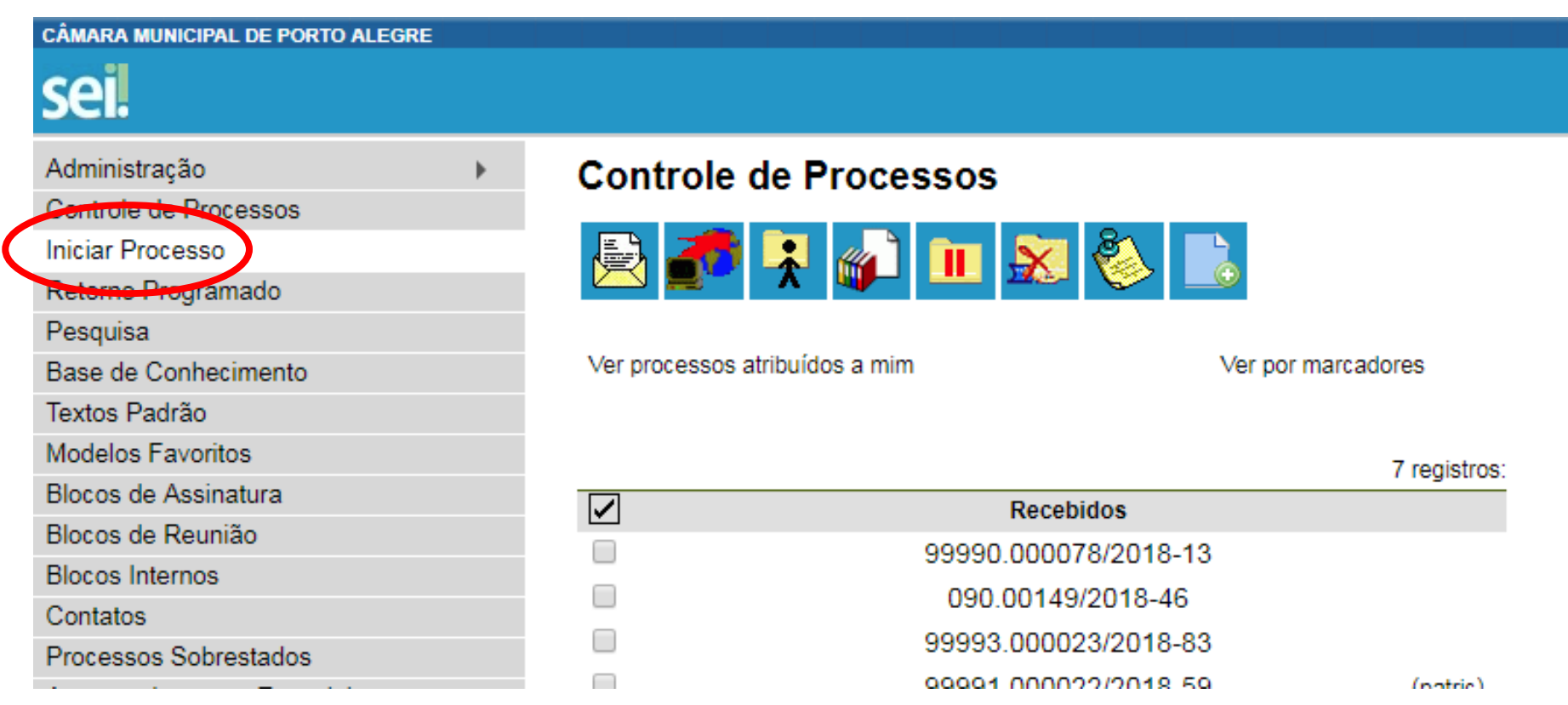

II. No tipo de processo selecionar "Pessoal: IPE-Saúde". Se não aparecer na lista, clicar no botão  $\bullet$  e pesquisar.

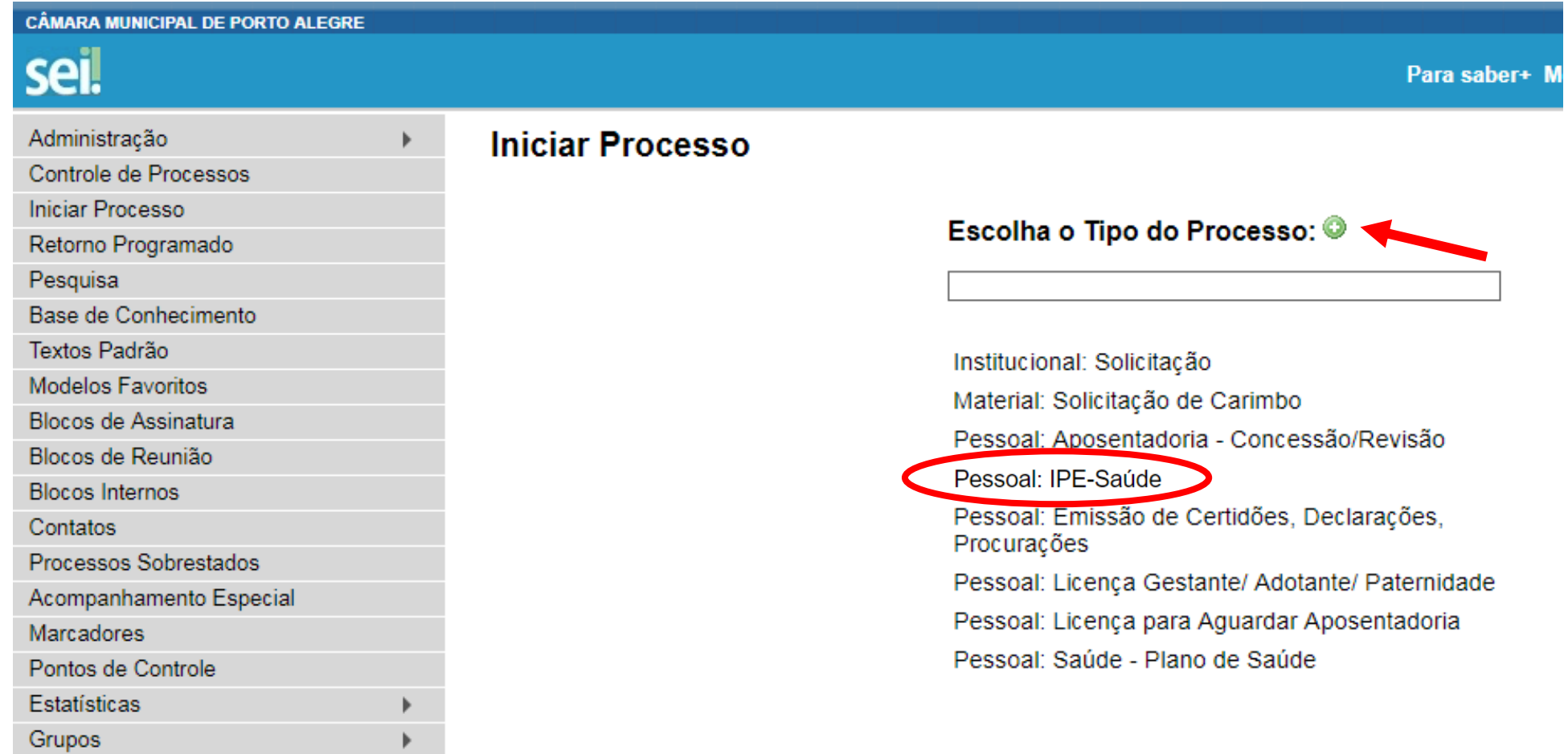

# III. Preencher os dados solicitados, marcar o nível de acesso "Público" e salvar.

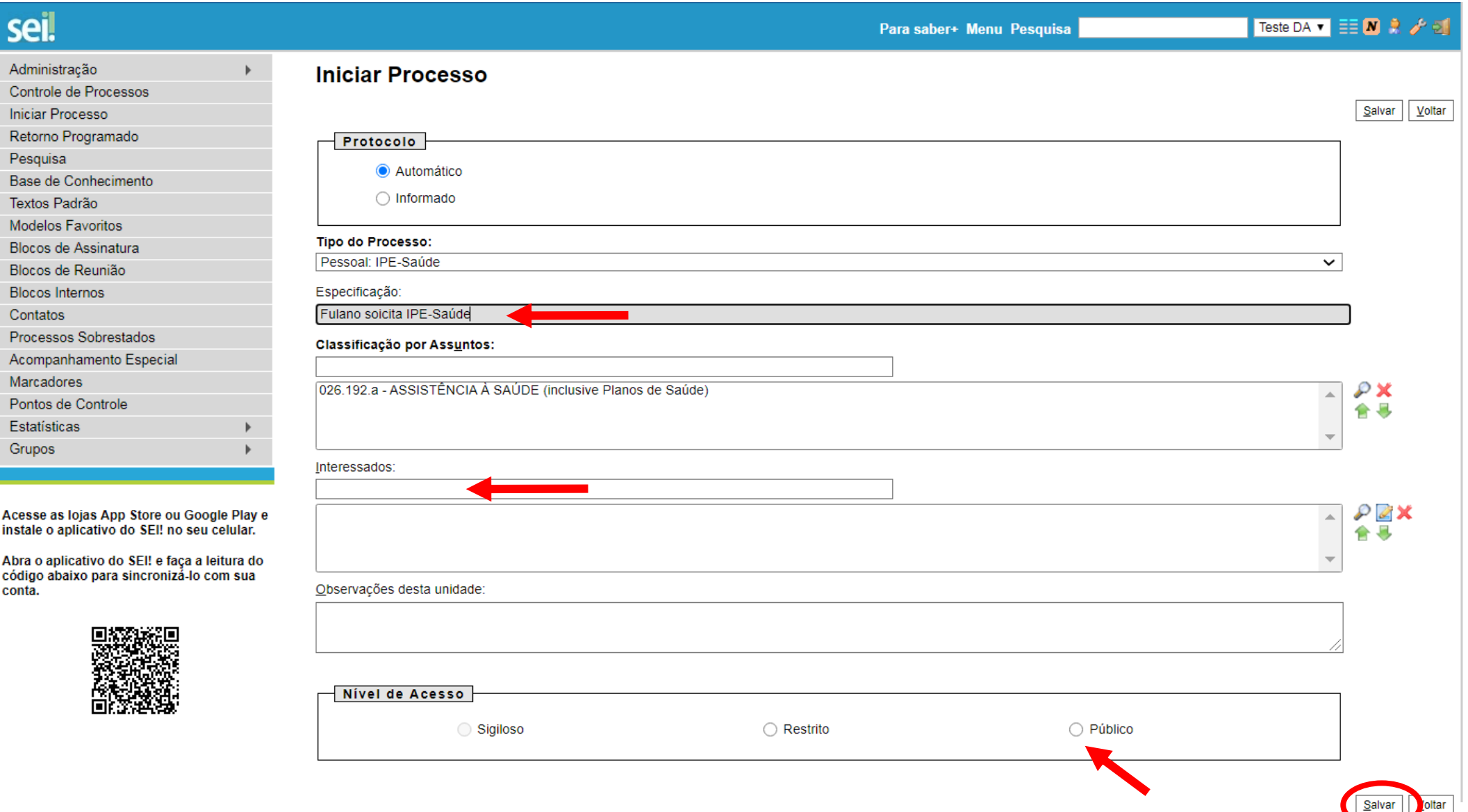

# IV. Clicar no botão "Incluir documento"

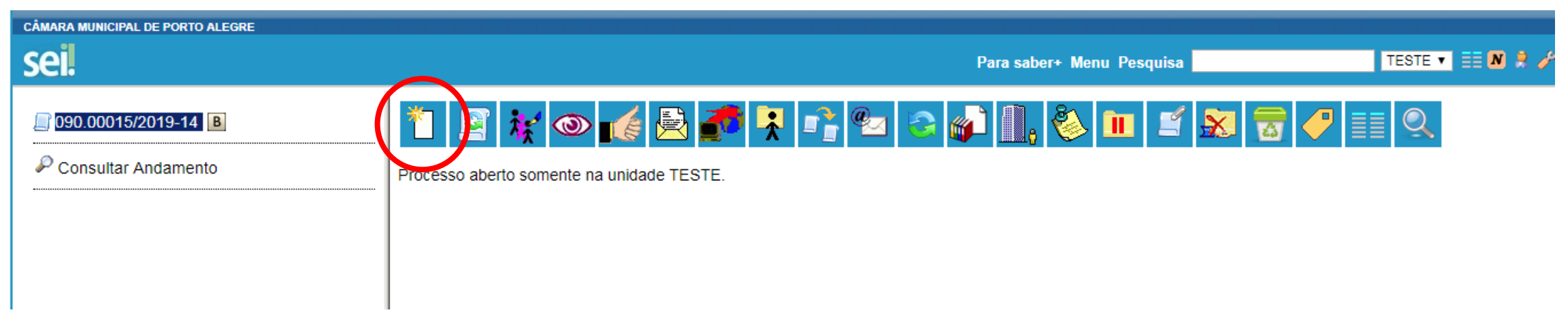

V. No tipo de documento selecionar "Requerimento de IPE-Saúde (Formulário)". Se não aparecer na lista, clicar no botão  $\bullet$  e pesquisar.

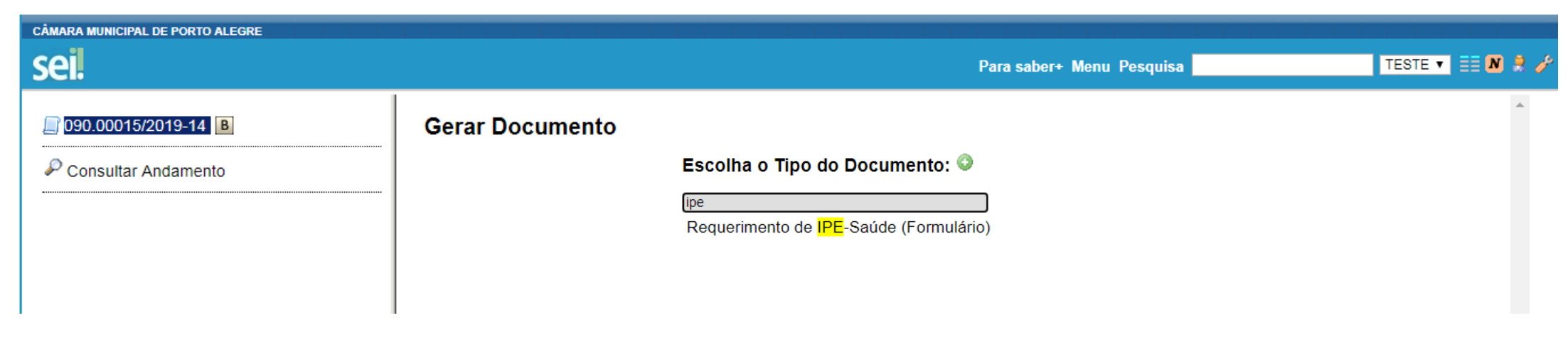

#### VI. Preencher os campos solicitados e confirmar dados.

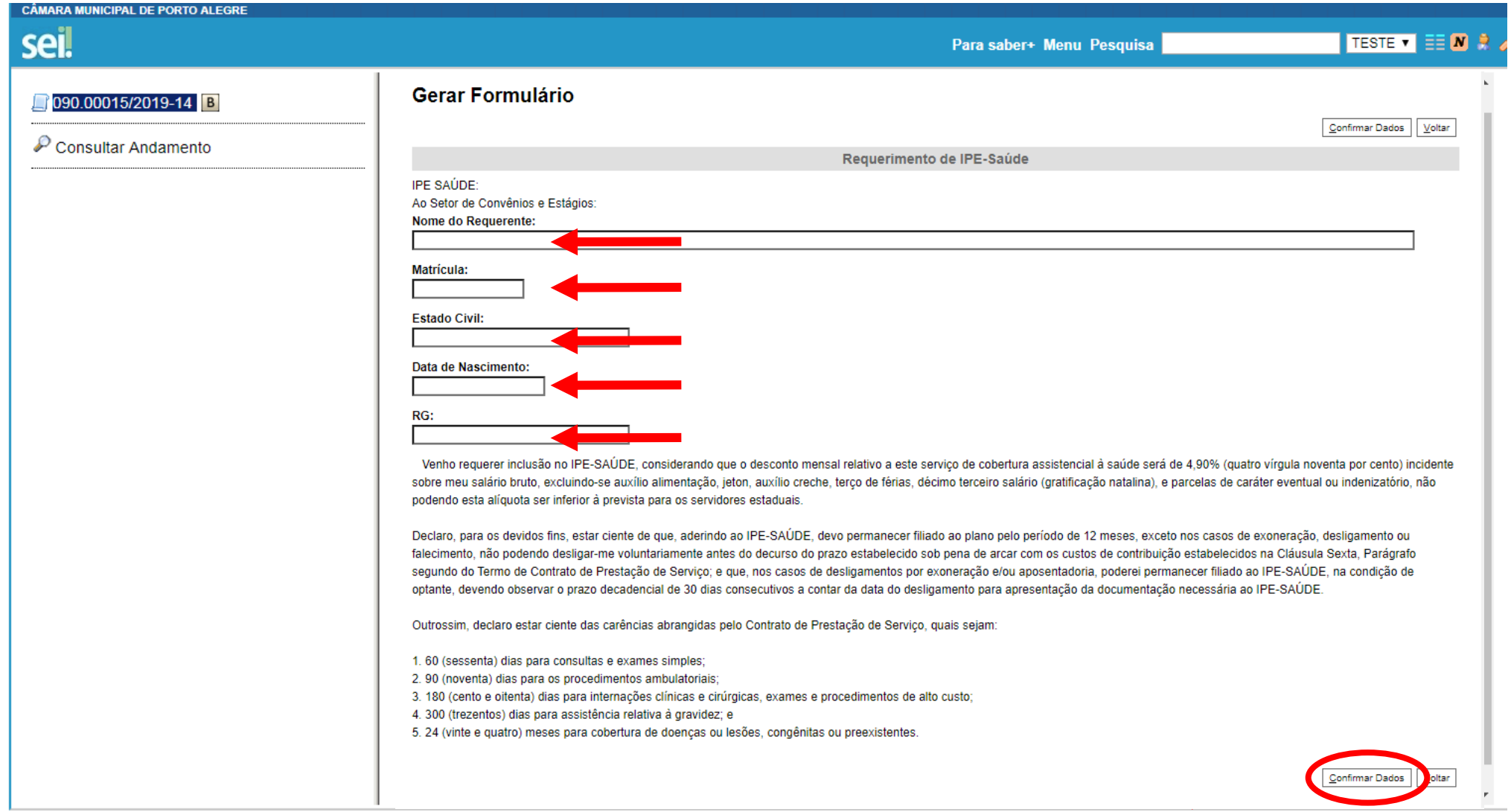

## VII. Aparecerá na tela o formulário preenchido. Verificar se as informações estão corretas e clicar no botão "Assinar".

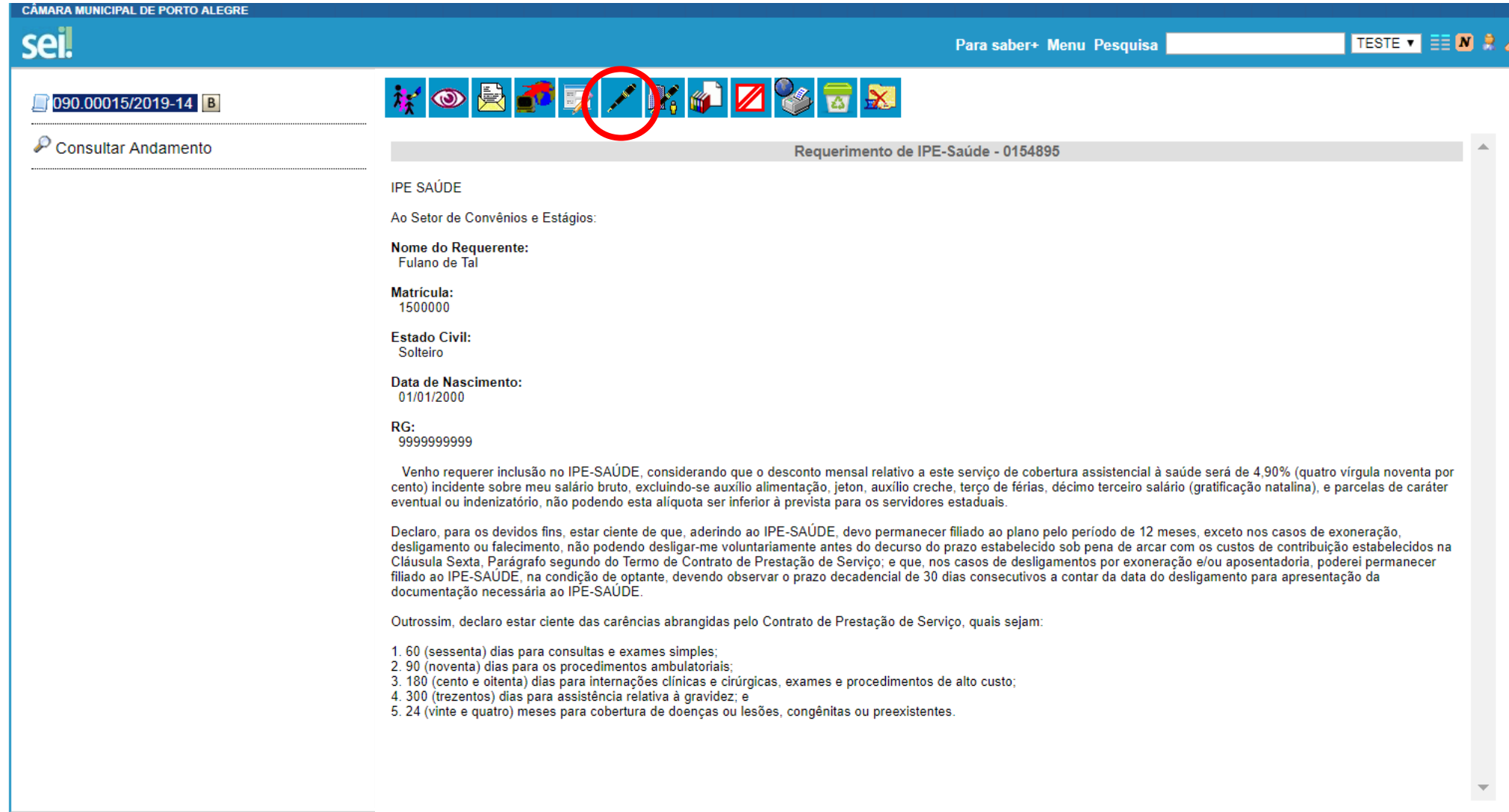

## VIII.Digitar a senha e clicar em "Assinar".

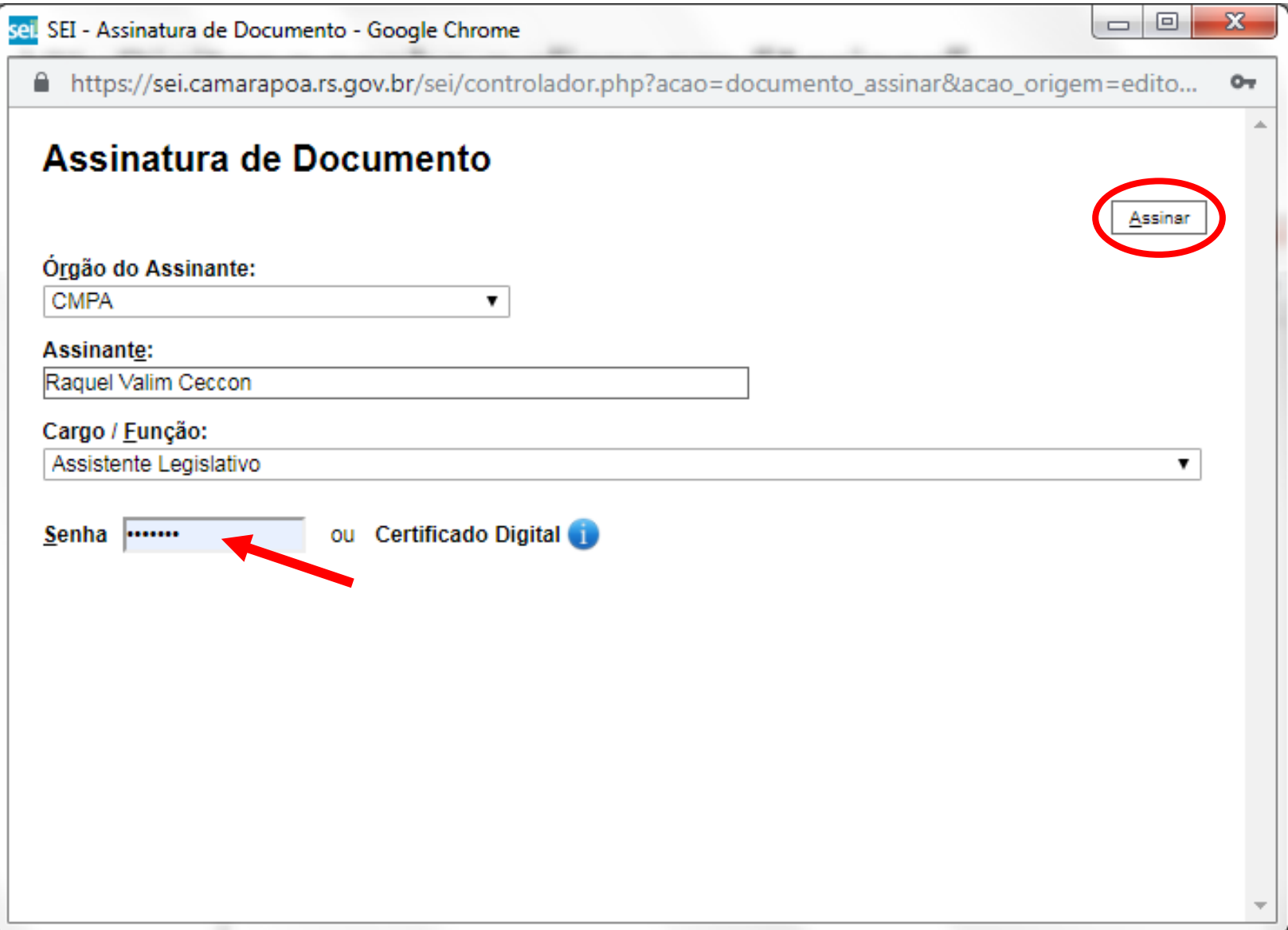

# IX. Após assinado, clicar no botão "Enviar processo"

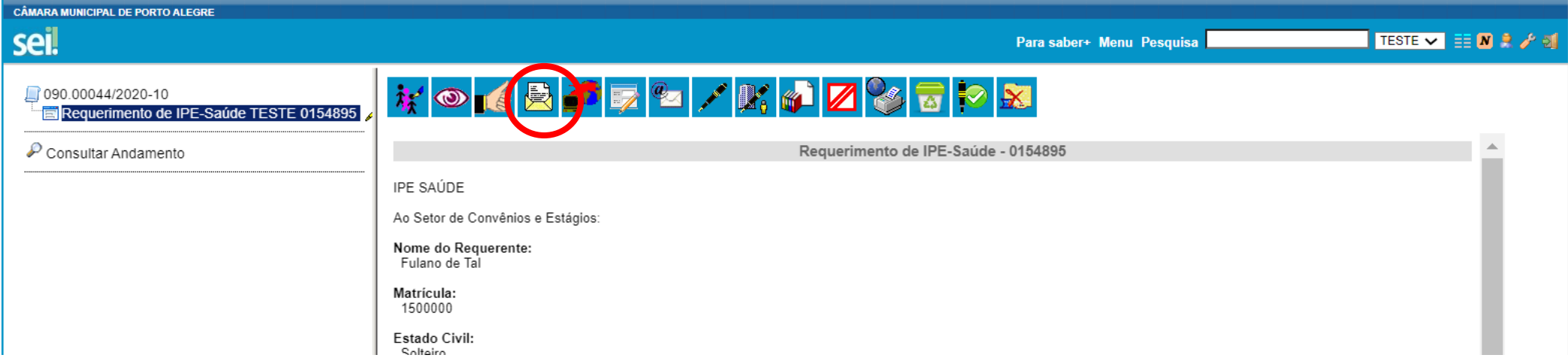

X. Selecionar a unidade "SCE – Setor de Convênios e Estágios" e enviar.

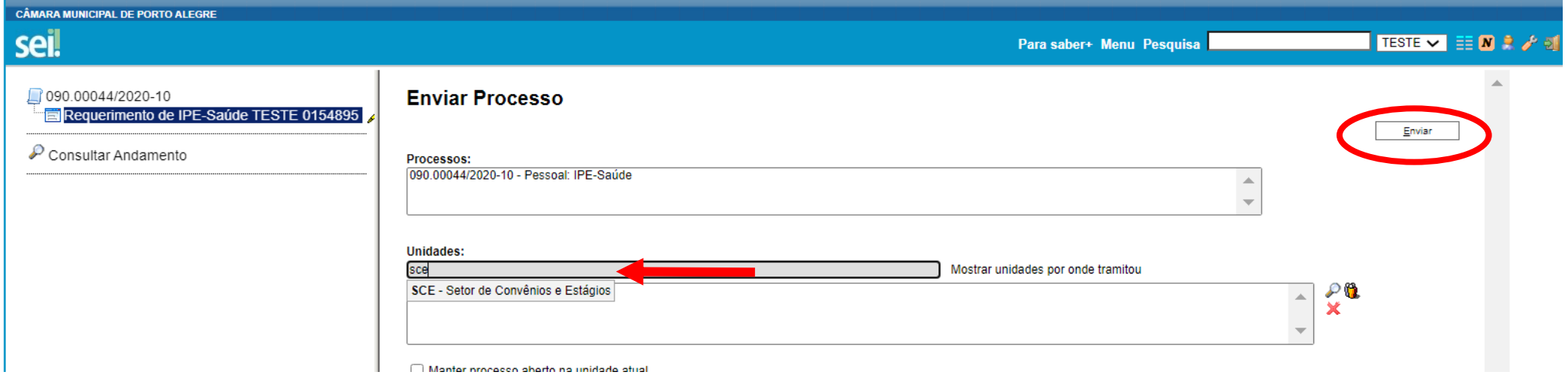

O Setor de Convênios e Estágios (SCE) registrará no sistema as informações para que seja descontado o valor do IPE-Saúde na folha de pagamento do servidor.

Assim que o IPE-Saúde gerar um número de matrícula para o servidor, o SCE devolverá o processo com as informações necessárias à confecção da carteirinha e à inclusão de dependentes. Isso ocorre, normalmente, até o dia 15 do mês seguinte ao 1° desconto.